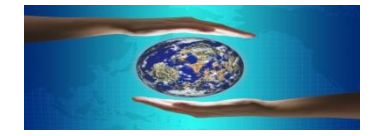

## **NAVIANCE / FAMILY CONNECTION**

Waterbury High School students now have access to NAVIANCE. It is a web based program divided into three major areas: About Me, About College, From the Counselor. **Every student will use NAVIANCE for college application process.** Each student will meet with his/her counselor to receive his/her unique registration code. The student will then visit the Family Connection page to register. Students will complete college searches, career interest inventories, personality type inventories, resume, scholarships, and much more!

For **Parents** to register for the Family Connection page and create a username and password, they must enter their unique registration code which will be provided.

We invite you to explore Family Connection by Naviance, our website that allows students and families to investigate, research, track, and plan the college admission process.

To begin using Family Connection, go t[o http://connection.naviance.com/waterbury](http://connection.naviance.com/waterbury) and follow these steps:

- On the home page, enter the code that was printed on your personal access card in the "New User" box and click "Register"
- Fill out the registration page including your email address and a private password. At the bottom of the page, check the box that you agree to the terms of use and click "Complete Registration."
- **NOTE:** When you log-in in the future, your user name is your e-mail address and your password is the one you established when registering. If you change your e-mail address at any point, remember to update it in Family Connection.
- The Welcome page will appear when your registration is accepted. Announcements and other important information are posted on the Welcome page. Check it often!

There are a few sections of the Waterbury High School Family Connection with which we urge you to become familiar: "About Me" and "About College"

## About Me

These are sections you might find useful:

**My Profile** – Includes basic biographical data and grade point averages

**My Resume –** By completing this resume with information about your accomplishments and talents, you can help us get a better understanding of how to help you effectively describe yourself to colleges. It may also help match you with local and state scholarship opportunities.

**My Colleges** – As you find colleges that interest you, we recommend that you add them to your list of "Colleges That I'm Considering".

**My Journal** – As you investigate colleges and start to develop or refine your college list, this is an excellent place to chronicle your thoughts and questions.

**My Account –** If you would like to change your password, you can do so here.

## **About College**

**College Lookup –** Start here to research a specific college. We always recommend that students visit the college's individual website for the most up-to-date information. There is a direct link to the website on each college's Naviance homepage.

**College Match –** This tool will allow you to use historical GPA and test score information about students from each high school and their college application to match you with the colleges that you may want to consider adding to your list. Please note that there are many factors which can affect admissions decisions and the results of this search do NOT guarantee in any way whether or not you will be accepted at a particular college. If a particular college never appears in the results, it may be because no one from your particular school has applied.